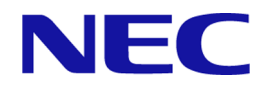

# iStorage Vシリーズ ドキュメントマップ

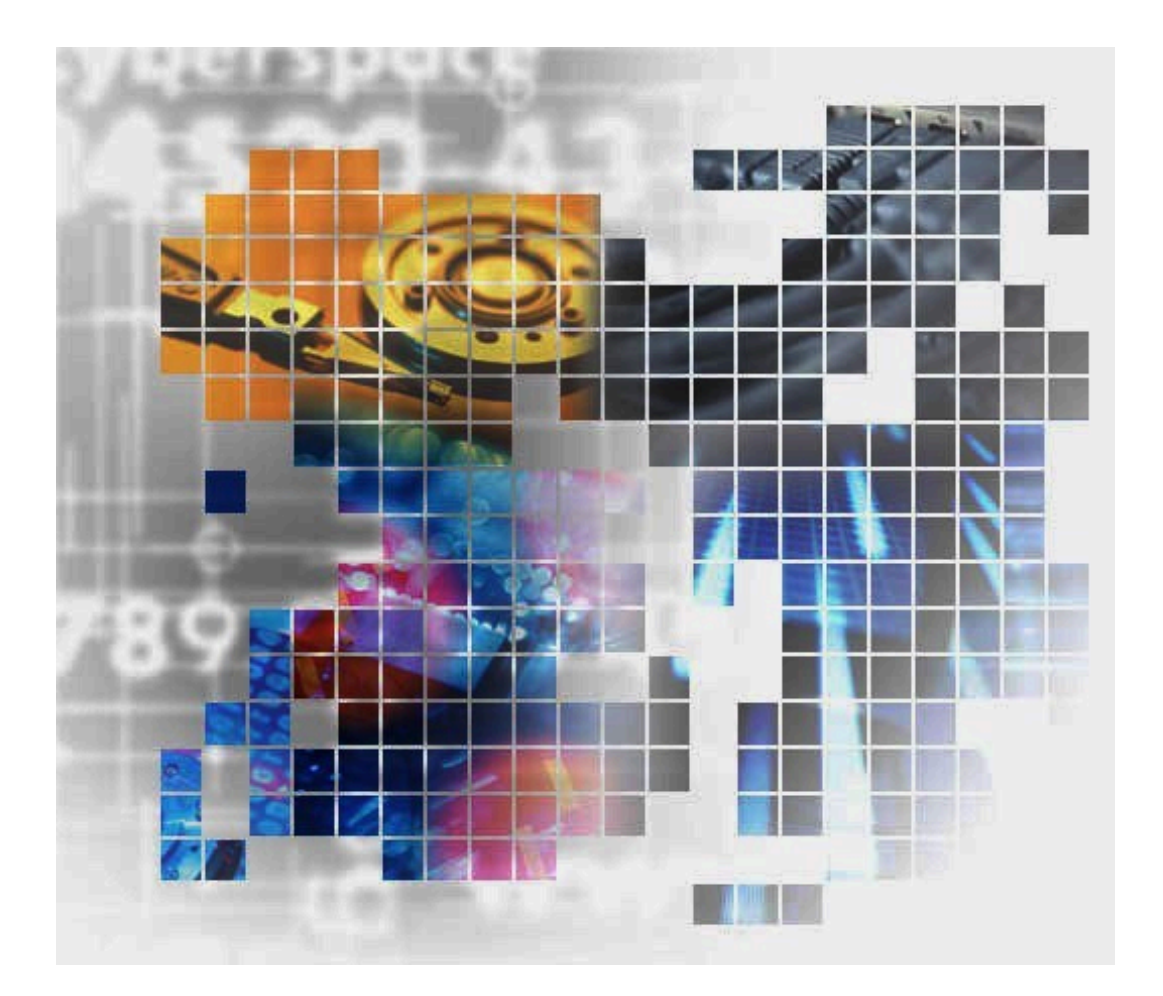

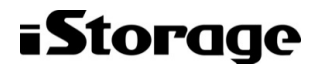

IV-UG-001-05

#### 免責事項

このドキュメントの内容の一部または全部を無断で複製することはできません。

このドキュメントの内容については、将来予告なしに変更することがあります。

本書の内容については万全を期して作成いたしましたが、万一ご不審な点や誤り、記載もれなどお気づきのことがありましたら、お買 い求めの販売窓口にご連絡ください。

当社では、本装置の運用を理由とする損失、逸失利益等の請求につきましては、いかなる責任も負いかねますので、あらかじめご了承 ください。

#### 商標類

各会社名、各製品名は、各会社の登録商標、商標、又は商品名称です。

#### 輸出時の注意

本製品を輸出される場合には、外国為替及び外国貿易法の規制並びに米国輸出管理規則など外国の輸出関連法規をご確認の上、必要な 手続きをお取りください。

なお、不明な場合は、弊社担当営業にお問い合わせください。

#### 発行

2023年10月 第5版(IV-UG-001)

#### 著作権

© NEC Corporation 2021-2023

## 目次

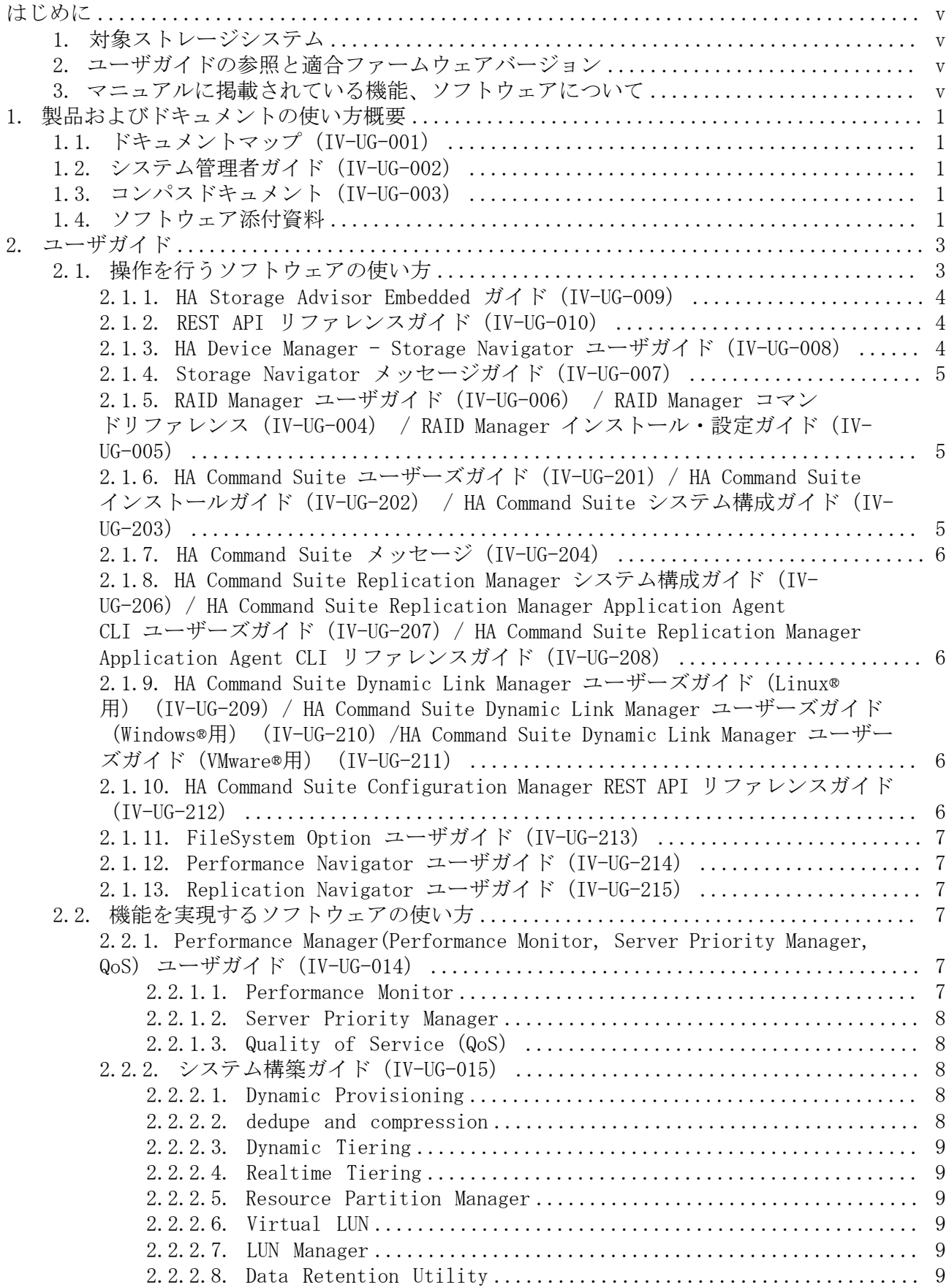

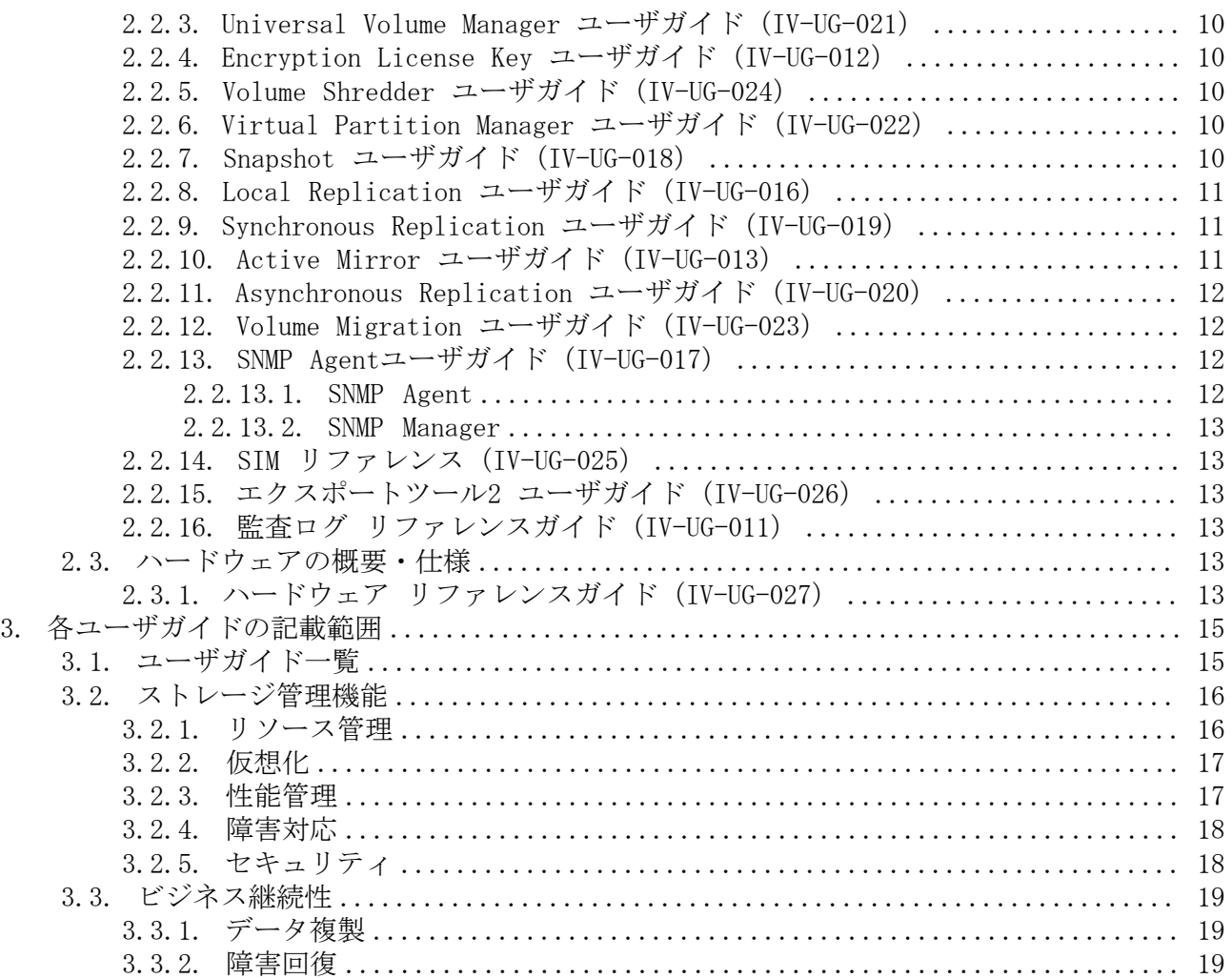

## <span id="page-4-0"></span>はじめに

このドキュメントは、本ストレージシステムで提供しているソフトウェアおよびユーザガ イドを紹介しています。ストレージシステムの構築、データの複製や災害からの回復、ス トレージシステムの性能監視に関するユーザガイドをお探しの方は、このドキュメントを ご一読ください。

## <span id="page-4-1"></span>1. 対象ストレージシステム

このドキュメントは、次に示すストレージシステムに対応しています。

- iStorage V10e
- iStorage V100
- iStorage V300

このドキュメントでは特に断りのない限り、上記モデルのストレージシステムを単に「ス トレージシステム」または「本ストレージシステム」と称することがあります。

## <span id="page-4-2"></span>2. ユーザガイドの参照と適合ファームウェアバー ジョン

このドキュメントは、次のDKCMAINファームウェアのバージョンに適合しています。

- iStorage V10eの場合 88-08-09-XX 以降
- iStorage V100/V300の場合

93-06-81-XX 以降

## <span id="page-4-3"></span>3. マニュアルに掲載されている機能、ソフトウェア について

以下の機能、およびソフトウェアは、ストレージシステムの一部のモデルにおいてサポー トしていません。サポートしていないストレージシステムを利用する場合、マニュアルに 掲載されている機能、およびソフトウェアに関する記述は無効となります。

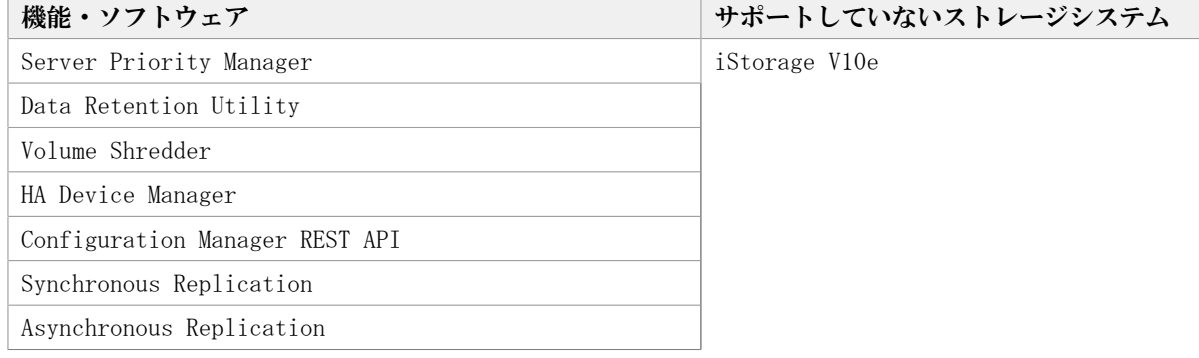

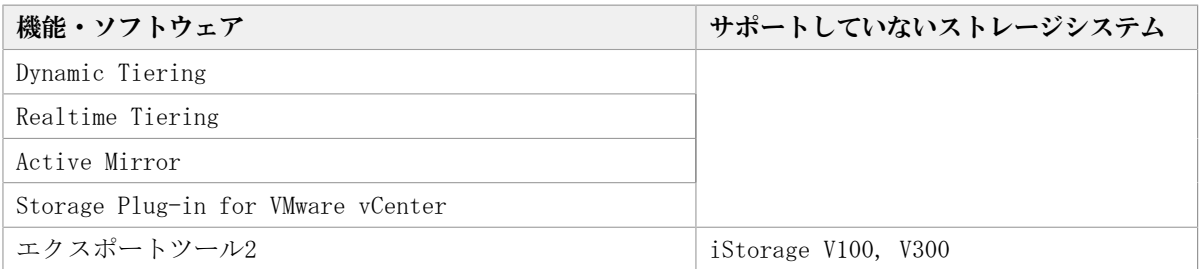

## <span id="page-6-0"></span>第1章 製品およびドキュメントの使い方概要

本ストレージシステムで提供している製品およびドキュメントの使い方についてのガイド を説明します。

## <span id="page-6-1"></span>1.1. ドキュメントマップ(IV-UG-001)

このドキュメントです。ストレージシステムの運用管理や性能管理、データのレプリケー ションや障害回復などの機能一覧表と、各機能の概要説明から、適切なユーザガイドを探 せます。

## <span id="page-6-2"></span>1.2. システム管理者ガイド(IV-UG-002)

ストレージシステムの設置、初期設定を行い、基本的な運用を開始するまでの実施内容が 記載されています。また、Maintenance Utilityの操作や、運用時にハードウェアのトラブ ルシュートについても、記載されています。ストレージシステムの導入時と運用時に、ご 確認ください。

## <span id="page-6-3"></span>1.3. コンパスドキュメント(IV-UG-003)

ストレージシステムの導入や運用について、ユースケースごとの解決策が記載されていま す。また、提供ドキュメントと提供ツールについての概要を解説しています。ストレージ システムの導入時と運用時に、ご確認ください。

お使いのストレージシステム製品に合わせて、対象マニュアルを参照してください

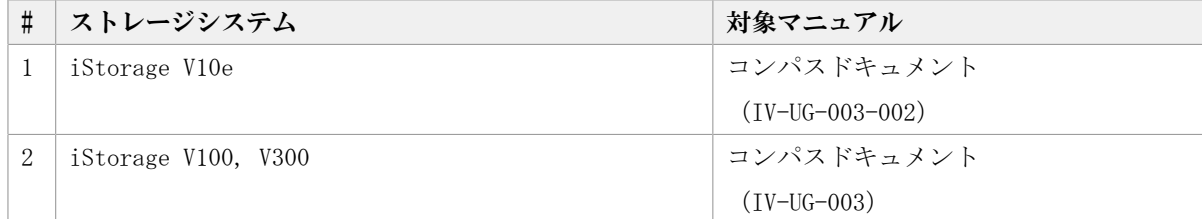

## <span id="page-6-4"></span>1.4. ソフトウェア添付資料

ユーザガイドに未記載の注意事項や制限事項が記載されています。ユーザガイドと併せて ご確認ください。

- HA Device Manager ソフトウェア添付資料(IV-OT-201)
- HA Replication Manager ソフトウェア添付資料(IV-OT-202)
- HA Dynamic Link Manager ソフトウェア添付資料 (Windows®用)(IV-OT-203)
- HA Dynamic Link Manager ソフトウェア添付資料 (Linux®用)(IV-OT-204)
- HA Dynamic Link Manager ソフトウェア添付資料 (VMware®用)(IV-OT-205)

▪ Configuration Manager ソフトウェア添付資料(IV-OT-403)

## <span id="page-8-0"></span>第2章 ユーザガイド

本ストレージシステムで提供しているユーザガイドを説明します。

## <span id="page-8-1"></span>2.1. 操作を行うソフトウェアの使い方

ストレージシステムを操作するソフトウェアと、対応するユーザガイドを示します。

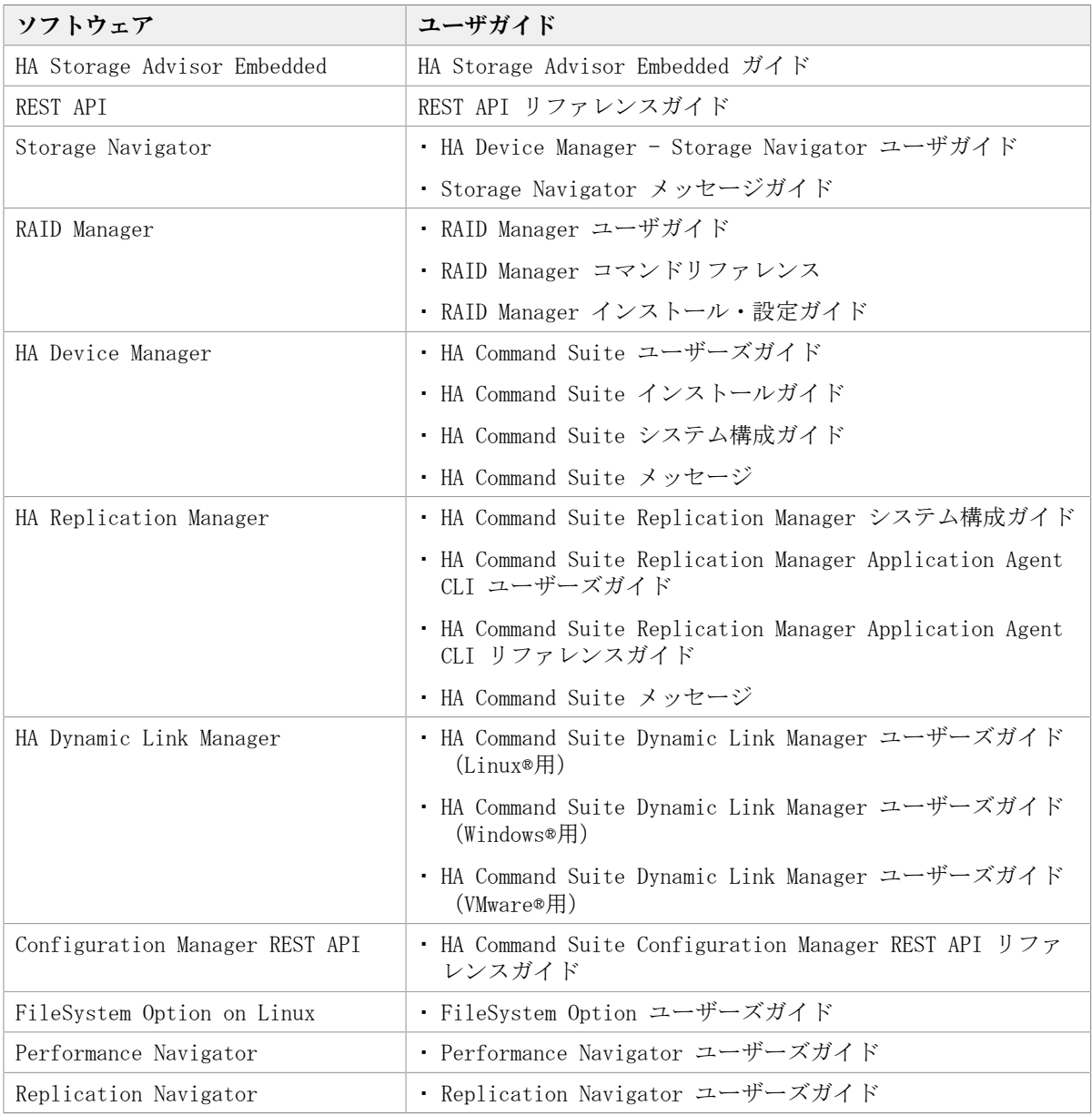

#### 関連項目

- [2.1.1. HA Storage Advisor Embedded ガイド\(IV-UG-009\)](#page-9-0)
- [2.1.2. REST API リファレンスガイド\(IV-UG-010\)](#page-9-1)
- [2.1.3. HA Device Manager Storage Navigator ユーザガイド\(IV-UG-008\)](#page-9-2)
- [2.1.4. Storage Navigator メッセージガイド\(IV-UG-007\)](#page-10-0)
- [2.1.5. RAID Manager ユーザガイド\(IV-UG-006\) / RAID Manager コマンドリファレン](#page-10-1) [ス\(IV-UG-004\) / RAID Manager インストール・設定ガイド\(IV-UG-005\)](#page-10-1)
- [2.1.6. HA Command Suite ユーザーズガイド\(IV-UG-201\)/ HA Command Suite インス](#page-10-2) トールガイド (IV-UG-202) / HA Command Suite システム構成ガイド (IV-UG-203)
- [2.1.7. HA Command Suite メッセージ\(IV-UG-204\)](#page-11-0)
- [2.1.8. HA Command Suite Replication Manager システム構成ガイド\(IV-UG-206\)/ HA](#page-11-1) [Command Suite Replication Manager Application Agent CLI ユーザーズガイド\(IV-](#page-11-1)UG-207) / HA Command Suite Replication Manager Application Agent CLI リファレン [スガイド\(IV-UG-208\)](#page-11-1)
- ・ [2.1.9. HA Command Suite Dynamic Link Manager ユーザーズガイド\(Linux®用\)\(IV-](#page-11-2)[UG-209\)/ HA Command Suite Dynamic Link Manager ユーザーズガイド\(Windows®用\)](#page-11-2) [\(IV-UG-210\)/HA Command Suite Dynamic Link Manager ユーザーズガイド\(VMware®](#page-11-2) 用)  $(IV-UG-211)$
- [2.1.10. HA Command Suite Configuration Manager REST API リファレンスガイド\(IV-](#page-11-3) $UG - 212$
- [2.1.11. FileSystem Option ユーザガイド\(IV-UG-213\)](#page-12-0)
- [2.1.12. Performance Navigator ユーザガイド\(IV-UG-214\)](#page-12-1)
- [2.1.13. Replication Navigator ユーザガイド\(IV-UG-215\)](#page-12-2)

## <span id="page-9-0"></span>2.1.1. HA Storage Advisor Embedded ガイド(IV-UG-009)

HA Storage Advisor Embeddedでストレージシステムの管理や運用をする場合の操作内容が 記載されているユーザガイドです。HA Storage Advisor Embeddedの機能に対応するREST APIのリファレンス情報も、このユーザガイドに含まれています。

### <span id="page-9-1"></span>2.1.2. REST API リファレンスガイド(IV-UG-010)

ストレージシステムの情報取得や構成変更を行うための、REST (Representational State Transfer)の原則に従ったWeb APIのリファレンスガイドです。 REST APIの運用方法、リ ファレンス情報、サンプルコードなどについて説明しています。

Configuration Manager REST APIをご利用の場合は、「HA Command Suite Configuration Manager REST API リファレンスガイド」(IV-UG-212)を参照してください。

### <span id="page-9-2"></span>2.1.3. HA Device Manager - Storage Navigator ユーザガイド (IV-UG-008)

Storage Navigator 機能は、Webブラウザによるストレージシステムの管理GUIを提供しま す。また、LAN経由で接続した管理PC上から、ストレージシステムの設定や構成情報を参照 できます。

主な機能を次に示します。

- ストレージシステムの設定や構成情報の参照
	- 構成情報を参照できます。
- ボリュームや入出力パスを設定できます。
- 有償オプションや機能を設定および操作できます。
- トラブルシューティングに必要な情報の収集
- ストレージシステムの障害履歴の参照やトレースファイルをダウンロードできます。
- セキュリティの確保

ユーザの操作権限設定やログイン履歴などが記載された監査ログを参照できます。

## <span id="page-10-0"></span>2.1.4. Storage Navigator メッセージガイド(IV-UG-007)

Storage Navigator メッセージガイドでは、Storage Navigatorに表示されるエラーメッ セージ画面の説明と、エラーメッセージ内容について説明しています。

お使いのストレージシステム製品に合わせて、対象マニュアルを参照してください

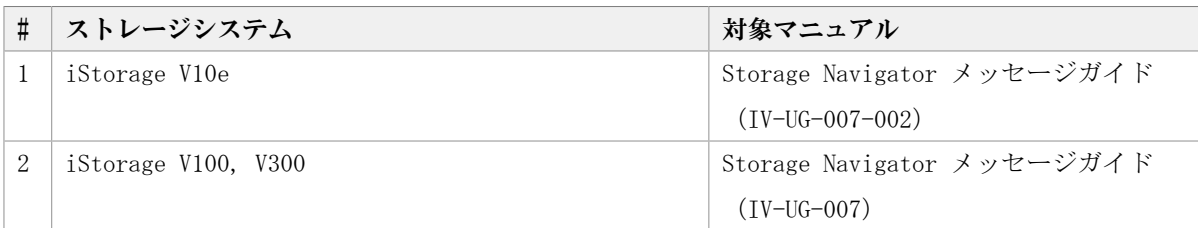

Storage Navigatorの一般的なエラーと対策については、HA Device Manager - Storage Navigator ユーザガイドのトラブルシューティングを参照してください。Storage Navigatorの操作に関係するエラーについては、このユーザガイドのエラーメッセージリス トを参照してください。

Storage Navigatorの操作に関係するエラーに対処するには、エラーメッセージ内に記載さ れている対処方法だけでなく、エラーに関係するソフトウェアのユーザガイドに記載され ている「トラブルシューティング」も参照してください。

### <span id="page-10-1"></span>2.1.5. RAID Manager ユーザガイド(IV-UG-006) / RAID Manager コマンドリファレンス(IV-UG-004) / RAID Manager イン ストール・設定ガイド(IV-UG-005)

RAID Managerは、ストレージシステムにコマンドを発行するソフトウェアです。スト レージシステムの設定やデータ管理、ローカルコピー、リモートコピーなど、Storage Navigatorから利用できるストレージシステムの各種機能を、コマンドラインから実行でき ます。

コマンドは対話形式で実行できます。さらにスクリプトによってストレージの管理を自動 化したり、標準化したりもできます。これによって、ストレージの管理者の負担や管理コ スト、エラー発生のリスクを削減できます。

### <span id="page-10-2"></span>2.1.6. HA Command Suite ユーザーズガイド(IV-UG-201)/ HA Command Suite インストールガイド(IV-UG-202) / HA Command Suite システム構成ガイド(IV-UG-203)

ストレージ管理の基盤となるHA Device Manager の導入・運用方法を説明しています。

HA Device Manager を使用すると、複数のストレージシステムにわたってリソースやハー ドウェア構成を一元的に管理することができます。ボリュームの作成や割り当てのような ストレージ操作や、リソースのグループ管理や検索など、GUIを使用した操作によりスト レージ管理の負担を軽減することができます。

## <span id="page-11-0"></span>2.1.7. HA Command Suite メッセージ(IV-UG-204)

HA Device Manager、および HA Replication Manager が出力するメッセージについて、 メッセージIDごとに要因と対処方法を説明しています。

操作に関係するエラーに対処するには、エラーメッセージ内に記載されている対処方法だ けでなく、エラーに関係するソフトウェアのユーザガイドに記載されている「トラブル シューティング」も参照してください。

### <span id="page-11-1"></span>2.1.8. HA Command Suite Replication Manager システム構成ガイ ド(IV-UG-206)/ HA Command Suite Replication Manager Application Agent CLI ユーザーズガイド(IV-UG-207)/ HA Command Suite Replication Manager Application Agent CLI リファレンスガイド(IV-UG-208)

HA Replication Manager Application Agent (以下、Application Agent) の導入・運用方 法、CLIの機能・操作方法について説明しています。

Application Agentは、バックアップやリストアなどのデータ保全に関する運用手順を簡素 化するソフトウェアです。Application Agentを導入することで、業務への影響を最低限 に抑えながら、大切なデータを確実に保護できます。また、システム管理者の負担を軽減 し、ストレージシステム全体のTCOを削減することができます。

#### <span id="page-11-2"></span>2.1.9. HA Command Suite Dynamic Link Manager ユーザーズガ イド (Linux®用) (IV-UG-209) / HA Command Suite Dynamic Link Manager ユーザーズガイド (Windows®用) (IV-UG-210)/HA Command Suite Dynamic Link Manager ユーザーズガイド(VMware®用)(IV-UG-211)

HA Dynamic Link Manager の機能と使用方法について説明しています。

HA Dynamic Link Managerはストレージシステムとホストを結ぶ経路を管理します。経路に 掛かる負荷を分散する機能や、障害発生時に他の経路に切り替える等の機能を持ち、シス テムの可用性と信頼性を向上させることができます。

### <span id="page-11-3"></span>2.1.10. HA Command Suite Configuration Manager REST API リ ファレンスガイド(IV-UG-212)

Configuration Manager REST API の導入・運用方法について説明しています。

Configuration Manager REST API は、NEC Storage Plug-in for VMware vCenter で利用 し、ストレージシステムの情報取得や構成変更を行うための、REST (Representational State Transfer)の原則に従ったWeb API を提供します。

必要に応じて「REST API リファレンスガイド」(IV-UG-010)も参照してください。

### <span id="page-12-0"></span>2.1.11. FileSystem Option ユーザガイド(IV-UG-213)

FileSystem Option の機能、導入・運用方法、コマンドリファレンス、メッセージについ て説明しています。

FileSystem Optionは、ストレージシステムのレプリケーション機能やスナップショット機 能を利用して、業務サーバ上のファイルシステムをマウントしたまま無停止でバックアッ プの取得を可能にするソフトウェアです。

### <span id="page-12-1"></span>2.1.12. Performance Navigator ユーザガイド(IV-UG-214)

Performance Navigator の機能、導入・運用方法について説明しています。

Performance Navigator を利用すると、ディスクアレイに内蔵されているドライブやボ リューム、各種プロセッサなどのリソースの利用率を測定し、蓄積できます。 さらに、 ディスクアレイへの負荷や、ホストとディスクアレイ間のトラフィックを測定、蓄積でき ます。 蓄積した情報は、Webブラウザを通じて、折れ線グラフやバーグラフで表示するこ とが可能です。 システム管理者は、画面上の情報を基にしてディスクアクセスの傾向を分 析したり、入出力アクセスのピークとなる時間帯を特定したりすることができます。 もし システムの性能が低下している場合は、画面上の情報を分析することで、ボトルネックの 所在を突き止められます。

## <span id="page-12-2"></span>2.1.13. Replication Navigator ユーザガイド(IV-UG-215)

Replication Navigator の機能、導入・運用方法について説明しています。

Replication Navigator は、ストレージシステムの機能と連携したバックアップ運用に必 要な処理手順を、ジョブネットワークとして自動生成するソフトウェアです。 バックアッ プやリストアに必要なコマンドや、その実行順序についての専門知識がなくても、操作対 象のディスクやバックアップ対象の情報を入力するだけでジョブネットワークを生成する ことができます。

## <span id="page-12-3"></span>2.2. 機能を実現するソフトウェアの使い方

#### メモ

ユーザガイドで、ソフトウェアをプログラムプロダクトと表記することがあります。

### <span id="page-12-4"></span>2.2.1. Performance Manager(Performance Monitor, Server Priority Manager, QoS) ユーザガイド(IV-UG-014)

#### <span id="page-12-5"></span>2.2.1.1. Performance Monitor

Performance Monitor 機能を利用すれば、ストレージシステムに搭載されているドライ ブ、論理ボリューム、または各種プロセッサなどのリソースの利用率を測定できます。

さらに、ストレージシステムへの負荷や、ホストとストレージシステム間のトラフィック を測定でき、利用率や負荷、トラフィックの推移を折れ線グラフで確認できます。

システム管理者は、画面上の情報を基にしてディスクアクセスの傾向を分析して、入出力 アクセスのピークとなる時間帯を特定でき、性能チューニングに関する情報を取得できま す。また、システム性能の低下が懸念される場合は、この情報を分析すれば、ボトルネッ クの所在を突き止めることができます。

#### <span id="page-13-0"></span>2.2.1.2. Server Priority Manager

Server Priority Manager機能を利用すれば、サーバからストレージシステムへのアクセス 回数や転送データ量に上限を設定できます。また、サーバとストレージシステム間のトラ フィックが一定レベルにまで下がったときに、上限値を自動的に無効にできます。これに よって、高い処理能力が求められるサーバホストの入出力操作を、他のサーバホストの入 出力操作より優先して実行できます。

#### <span id="page-13-1"></span>2.2.1.3. Quality of Service(QoS)

QoS機能は、ボリューム単位に異なるサービスレベル(I/Oレートや転送レート)を提供し ます。

サーバ仮想化やクラウドサービスの普及により、ストレージシステムを複数のサービスで 共有するケースが増えています。パブリッククラウドでは、複数の企業(サービス)を同 居させるマルチテナントの構成を組んだり、プライベートクラウドでは、ビジネス上重要 度の異なるアプリケーションを同居させる構成を組んだりするケースもあります。

これらの構成では、サービス(アプリケーション)ごとに、ストレージに対して要求する サービスレベルが異なります。QoS機能によってボリューム単位にI/O処理をコントロール することにより、サービス間の性能干渉を抑え、一定の性能と品質を提供できます。

## <span id="page-13-3"></span><span id="page-13-2"></span>2.2.2. システム構築ガイド(IV-UG-015)

#### 2.2.2.1. Dynamic Provisioning

Dynamic Provisioning 機能は、仮想ボリュームを使用して、物理容量以上の容量を仮想的 にホスト(サーバ)に割り当てます。仮想ボリュームのデータはストレージプールに格納 されます。最低限のドライブを準備したあとは、システムを停止させることなく、そのつ ど増設できるため、初期導入コストや消費電力、空調コストを抑えられます。また、実際 に使用した容量だけが物理容量から消費されるため、ストレージリソースを有効活用でき ます。さらに、ストレージプールの負荷が平準化されるため、性能最適化のための物理構 成を意識したボリューム配置設計が不要となり、ストレージ性能設計の負担を軽減できま す。

#### <span id="page-13-4"></span>2.2.2.2. dedupe and compression

dedupe and compression をインストールすることで、容量削減機能を使用することがで きます。容量削減機能は、ストレージシステムのコントローラによって格納データの圧縮 および重複排除を実行する機能です。データ量の削減によって、搭載しているドライブの 容量以上のデータが格納できるようになります。容量削減機能によってプールの空き領域 を増やすことができるため、ユーザは製品ライフサイクルにおけるドライブ購入コストを 減らすことができます。また、容量削減機能はすべてのドライブ種別のドライブで使用で き、暗号化機能とも併用できます。

#### <span id="page-14-0"></span>2.2.2.3. Dynamic Tiering

Dvnamic Tiering機能は、仮想ボリュームのストレージ領域(プール)を階層化します。 格納されたデータは、ストレージ階層間で、自動的に配置されます。なお、階層はドライ ブ(SSD、SAS)、外部ボリュームなどから構成されます。アクセス頻度の高いデータを、 より高速なストレージ階層に移動し、アクセス頻度の低いデータを、より低コストのス トレージ階層に移動します。これによって、ストレージ階層の使い分けを意識することな く、ストレージ性能とコストパフォーマンスを向上できます。

#### <span id="page-14-1"></span>2.2.2.4. Realtime Tiering

Realtime Tieringは、階層化された仮想ボリュームのページをモニタリングし、短期間で のI/O負荷の変化に応じてページを適切な階層に移動します。例えば、突発的にI/Oが増加 した階層2のページを階層1に移動したり、階層1にあるI/Oが少ないページを階層2に移動さ せたりします。Realtime Tieringを使用することで、Dynamic Tieringによる仮想ボリュー ムの階層構成と定期的な階層再配置の機能に加えて、突発的にI/Oが増加したページを階層 1に移動するリアルタイム階層再配置が実行できるようになります。

#### <span id="page-14-2"></span>2.2.2.5. Resource Partition Manager

Resource Partition Manager機能は、1台のストレージシステムを複数の仮想プライベート ストレージシステムとして定義します。複数の業務や部署で共有するストレージシステム を、別々のストレージシステムとして使用できるため、ある業務に負荷が集中した場合、 他の業務に与える影響を排除できます。また、仮想プライベートストレージシステムごと に管理者を分けてアクセスを限定できるため、外部からの侵入によるデータ破壊やデータ 漏えいを防げます。

#### <span id="page-14-3"></span>2.2.2.6. Virtual LUN

Virtual LUN機能は、パリティグループ内の固定サイズの論理ボリューム (FV) を分割また は結合することで、任意サイズの論理ボリュームを作成します。この機能を使用すると、 必要なデータ容量に対応した論理ボリュームが作成できます。例えば、ドライブへのアク セスの競合を低減するためファイルごとに論理ボリュームを作成したり、コマンドデバイ スに対応した少ない容量の論理ボリュームを作成したりできます。

#### <span id="page-14-4"></span>2.2.2.7. LUN Manager

LUN Manager機能は、PCサーバなどのオープン系サーバホストと論理ボリュームの間にデー タ入出力の経路(パス)を設定します。LUN Managerを利用すると、ホストやドライブを増 設した際に、ストレージシステムにデータ入出力経路を追加できます。また、ホストがア クセスできる論理ボリュームを限定することで、不正アクセスから保護できます。

### <span id="page-14-5"></span>2.2.2.8. Data Retention Utility

Data Retention Utility機能は、論理ボリュームにアクセス属性を追加します。初期状態 では、すべてのボリュームに対して、ホストからの読み書きが可能になっています。こ のため、ユーザの誤った書き込み操作によってデータが破壊・消失されるおそれがありま す。また、不正アクセスによって、機密性の高いデータが流出するおそれがあります。

Data Retention Utilityを使ってアクセス属性を設定すれば、ホストによる不当なアクセ スからボリュームを保護し、データの破壊や消失、流出を防止できます。

### <span id="page-15-0"></span>2.2.3. Universal Volume Manager ユーザガイド(IV-UG-021)

Universal Volume Manager機能は、複数のストレージシステムを仮想的に統合します。他 のストレージシステムの論理ボリュームをストレージシステムにマッピングすることで、 複数のストレージシステムのボリュームが1台のストレージシステムで操作できるようにな ります。マッピングされたボリュームは、ストレージシステムの論理ボリュームとして管 理や操作ができるだけでなく、複数の異種ストレージを使用した統一的なデータコピーが できるようになります。また、この機能は、ストレージシステムのデータ移行作業にも利 用できます。

## <span id="page-15-1"></span>2.2.4. Encryption License Key ユーザガイド(IV-UG-012)

Encryption License Key機能を使用することで、ストレージシステム内のボリュームに格 納されたデータを暗号化できます。データを暗号化すると、ストレージシステムまたはス トレージシステム内のハードディスクを交換するとき、あるいは、これらが盗難に遭った ときに情報の漏えいを防ぐことができます。

Encryption License Keyは、ボリュームに格納されたデータをAES-256ビット(Advanced Encryption Standard 256 bit)で暗号化できます。データの暗号化は内部ボリュームの 一部またはすべてに適用でき、データの入出力で処理時間や待ち時間に影響を与えるこ とや、既存のアプリケーションやインフラストラクチャに損害を与えることがありませ ん。Encryption License Keyには、使用に際して簡単で安全な、鍵管理機能が備わってい ます。

## <span id="page-15-2"></span>2.2.5. Volume Shredder ユーザガイド(IV-UG-024)

Volume Shredder 機能は、論理ボリューム内のすべてのデータを消去し、復元できないよ うにします。米国国防総省が定めるデータ消去規格 (DoD5220.22-M) にも準じており、 ダミーデータを使用してボリュームを繰り返し上書きすることでデータを完全に消去しま す。これによって、論理ボリューム再利用時のデータ漏えいや不正利用が防げます。

## <span id="page-15-3"></span>2.2.6. Virtual Partition Manager ユーザガイド(IV-UG-022)

Virtual Partition Manager機能は、アプリケーションや業務ごとに、専用のキャッシュ メモリを持つ仮想のプライベートストレージシステムを定義できます。複数の業務処理に 必要なキャッシュ容量がそれぞれ異なる場合に、業務処理ごとに仮想ストレージシステム を定義し専用のキャッシュメモリを割り当てられます。キャッシュメモリを各アプリケー ションや業務専用に設定することで、サーバ負荷が集中した場合でも、他のサーバに割り 当てられたストレージリソースに影響を与えることなく、通常の処理性能を維持したまま 業務を継続できます。

## <span id="page-15-4"></span>2.2.7. Snapshot ユーザガイド(IV-UG-018)

Snapshot機能は、ストレージシステムのボリュームをストレージシステムの内部で複製し ます。

Snapshot機能では、セカンダリボリュームに仮想ボリュームを使用します。セカンダリボ リュームにプライマリボリュームとの差分データだけを保存することで、コストパフォー マンスの良い複製を作成できます。

また、必要に応じて、差分データだけでなくボリューム全体のデータをコピーしたボ リュームを作成することで、差分データだけを保存する場合より、性能を向上できます。

## <span id="page-16-0"></span>2.2.8. Local Replication ユーザガイド(IV-UG-016)

Local Replication機能は、サーバ(ホスト)を経由せずに、ストレージシステム内に論理 ボリュームのレプリカ(セカンダリボリューム)を作成します。レプリカを利用すること で、稼働中のアプリケーションに影響を与えずにバックアップを取得したり、バッチ業務 実行したりするなどの並列処理を実現できます。Local Replicationは、多くのソフトウェ アと連携してボリュームを共用できます。機能を組み合わせて使用することでさまざまな バックアップのストラテジーに対応できます。

例えば、Local ReplicationとSnapshotでボリュームを共有することで、そのボリュームの 複製とスナップショットデータの両方を管理する構成が定義できます。

## <span id="page-16-1"></span>2.2.9. Synchronous Replication ユーザガイド(IV-UG-019)

Synchronous Replication 機能は、サーバ(ホスト)非経由でリモート(遠隔)サイトの ストレージシステムにレプリカボリュームを作成し、ローカルストレージシステムのデー タ書き込みに同期して、リモートストレージシステムへデータをコピーします。同期コ ピーは、ローカルストレージシステムのボリュームの更新処理に同期して、リモートサイ トのボリュームの更新処理を行います。そのため、プライマリボリュームとセカンダリボ リュームの内容が常に一致しています。

これによって、データセンターの災害対策や、移転・統合に伴うリモートデータセンター へのデータ転送をホストから独立して、迅速にできます。 また、Local Replication 機能 または、Asynchronous Replication 機能と組み合わせることができます。これらの複数の コピー系ソフトウェアを組み合わせることで、重要なデータをさまざまな障害から回復で きます。

例えば、Synchronous Replication とLocal Replication でボリュームを共有すること で、ボリュームの複製をストレージシステム内と他のリモートストレージシステムの両方 で管理できる構成が定義できます。このような構成を定義すれば、ストレージシステムを 回復する際に障害の程度に応じて複製ボリュームを選択できます。

## <span id="page-16-2"></span>2.2.10. Active Mirror ユーザガイド(IV-UG-013)

Active Mirror機能を使用すると、ストレージシステムの運用に次の利点があります。

- ストレージシステムに障害が発生してもサーバのI/Oが継続できます。
- ストレージシステムを操作せずに、サーバのフェイルオーバまたはフェイルバックが実 行できます。
- ストレージシステムを操作せずに、サーバ内の仮想マシンを移動できます。

Active Mirror は、global storage virtualization の機能を基盤として動作します。 なお、global storage virtualization は、仮想化を実現する機能です。Active Mirror は、global storage virtualization によってサーバへ仮想情報を応答(SCSIコマンドの Inquiry応答)することで、複数のストレージシステムを1台の仮想ストレージマシンとし てサーバに認識させます。

## <span id="page-17-0"></span>2.2.11. Asynchronous Replication ユーザガイド(IV-UG-020)

Asynchronous Replicationは、遠隔地にあるストレージシステムにサーバ (ホスト) 非経 由でリモート(遠隔)サイトのストレージシステムにレプリカボリュームを作成し、ロー カルストレージシステムのプライマリボリュームからリモートストレージシステムのセ カンダリボリュームにデータをコピーします。プライマリボリュームからセカンダリボ リュームへデータをコピーする場合、ローカルストレージシステムのボリューム内のブ ロック単位に非同期でリモートストレージシステムにデータをコピーします。リモートス トレージシステムにあるデータは、ローカルストレージシステムにあるデータと一致して おり、必要に応じてアプリケーションやシステムの回復に利用できます。

非同期コピーは、ジャーナル(変更履歴)データをハードディスクへ格納後にリモートサ イトへ転送することで、メインサイトの更新処理とは非同期に、更新順序に従ってリモー トサイトの更新処理を行います。これによって、データセンターの災害対策や、移転・統 合に伴うリモートデータセンターへのデータ転送をホストから独立して、迅速に実行でき ます。また、Local Replication機能または、Synchronous Replication機能と組み合わせ ることができます。これらの複数のコピー系ソフトウェアを組み合わせることで、重要な データをさまざまな障害から回復できます。

例えば、Asynchronous ReplicationとSynchronous Replicationを組み合わせて使用する場 合、3つのデータセンターで複製ボリュームが管理できます。 この場合、業務中に1つの データセンターで障害が発生したときに、一方のデータセンターのボリュームを業務で使 用するボリュームに変更し、もう一方のデータセンターでボリュームの複製が作成できま す。

## <span id="page-17-1"></span>2.2.12. Volume Migration ユーザガイド(IV-UG-023)

Volume Migration 機能は、ドライブへの負荷バランスを最適化するためにボリュームを移 動する機能です。

ホストからのアクセスが特定のドライブや特定のデータに集中すると、ドライブへの入 出力待ち時間が増えるため、システムの処理速度が低下するおそれがあります。Volume Migration機能を利用すると、特定のドライブに集中しているアクセス負荷を他のドライブ へと分散できるので、システムのボトルネックを解消できます。

ボリュームの移動操作は完全に非破壊的なので、ホストは移動中のボリュームに対しても オンラインでデータの読み込み (Read) および書き込み (Write) ができます。特定のプロ セッサへの負荷が高まっている場合は、Volume Migrationでボリュームを移動すれば、他 のプロセッサへ負荷を分散することもできます。

## <span id="page-17-2"></span>2.2.13. SNMP Agentユーザガイド(IV-UG-017)

SNMP Agentユーザガイドには、SNMPの概要および操作方法が記載されています。

#### <span id="page-17-3"></span>2.2.13.1. SNMP Agent

SNMP Agent機能は、ネットワーク管理プロトコルSNMPを使って、ネットワーク機器のエ ラー情報や使用状況などを収集します。ネットワーク管理対象機器(ディスク装置など) に実装され、障害発生時には、SNMP Managerに対してSNMP トラップを発行して障害を通知 します。SNMPトラップ発行時の付加情報として、製造番号、ニックネーム、リファレンス コード、および部品識別子を通知できます。

#### <span id="page-18-0"></span>2.2.13.2. SNMP Manager

SNMP Manager機能は、ネットワーク管理プロトコルSNMPを使って、ネットワーク管理対象 機器(SNMP Agent)から情報を収集します。ネットワーク管理ステーションに実装され、 収集した情報をグラフ表示したり、データベースに蓄積し、蓄積情報から問題点を解析し たりできます。さらにストレージシステム構成部品の状態を取得することもできます。

## <span id="page-18-1"></span>2.2.14. SIM リファレンス(IV-UG-025)

ストレージシステムの保守が必要になると、メッセージが出力されます。このメッセージ をSIM(Service Information Messages)と呼びます。SIMは、ストレージシステムのチャ ネル、パス、およびマイクロプロセッサなどによって出力されます。SIMリファレンスに は、ユーザによる回復・対処が必要なSIMコード一覧、保守員による回復・対処が必要な SIMコード一覧などが記載されています。

### <span id="page-18-2"></span>2.2.15. エクスポートツール2 ユーザガイド(IV-UG-026)

SuperVisor PC(SVP)を使用しないでストレージシステムを運用する場合、エクスポート ツール2を使用すると、各種リソースの性能データをファイルに出力できます。取得した性 能データは、ZIP形式のアーカイブファイルに圧縮保存されます。このZIPファイルを解凍 すると性能データが格納されているCSVファイルを取得できます。

以下の対象マニュアルを参照してください

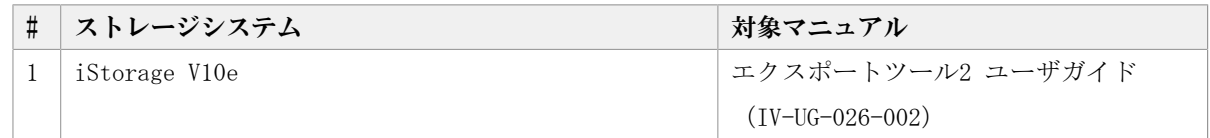

### <span id="page-18-3"></span>2.2.16. 監査ログ リファレンスガイド(IV-UG-011)

監査ログファイルは、ストレージシステムのセキュリティ対策として使用できます。監査 ログファイルには、いつ、どのような操作を実行したかが記録されているため、不正な操 作が実行されたときや、ストレージシステムにトラブルが発生したときなどの調査に使用 できます。

## <span id="page-18-5"></span><span id="page-18-4"></span>2.3. ハードウェアの概要・仕様

## 2.3.1. ハードウェア リファレンスガイド(IV-UG-027)

このマニュアルでは、ハードウェアの概要や仕様を説明しています。また、ストレージシ ステム の導入時と運用時にハードウェアの不具合が発生した場合、その解決のためのト

ラブルシューティングについても説明しています。ストレージシステムの導入時と運用時 に、ご確認ください。

お使いのストレージシステム製品に合わせて、対象マニュアルを参照してください

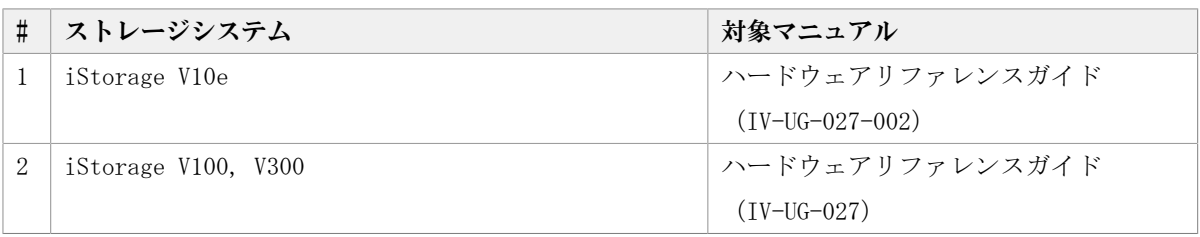

## <span id="page-20-0"></span>第3章 各ユーザガイドの記載範囲

各ユーザガイドの記載範囲を説明します。

## <span id="page-20-1"></span>3.1. ユーザガイド一覧

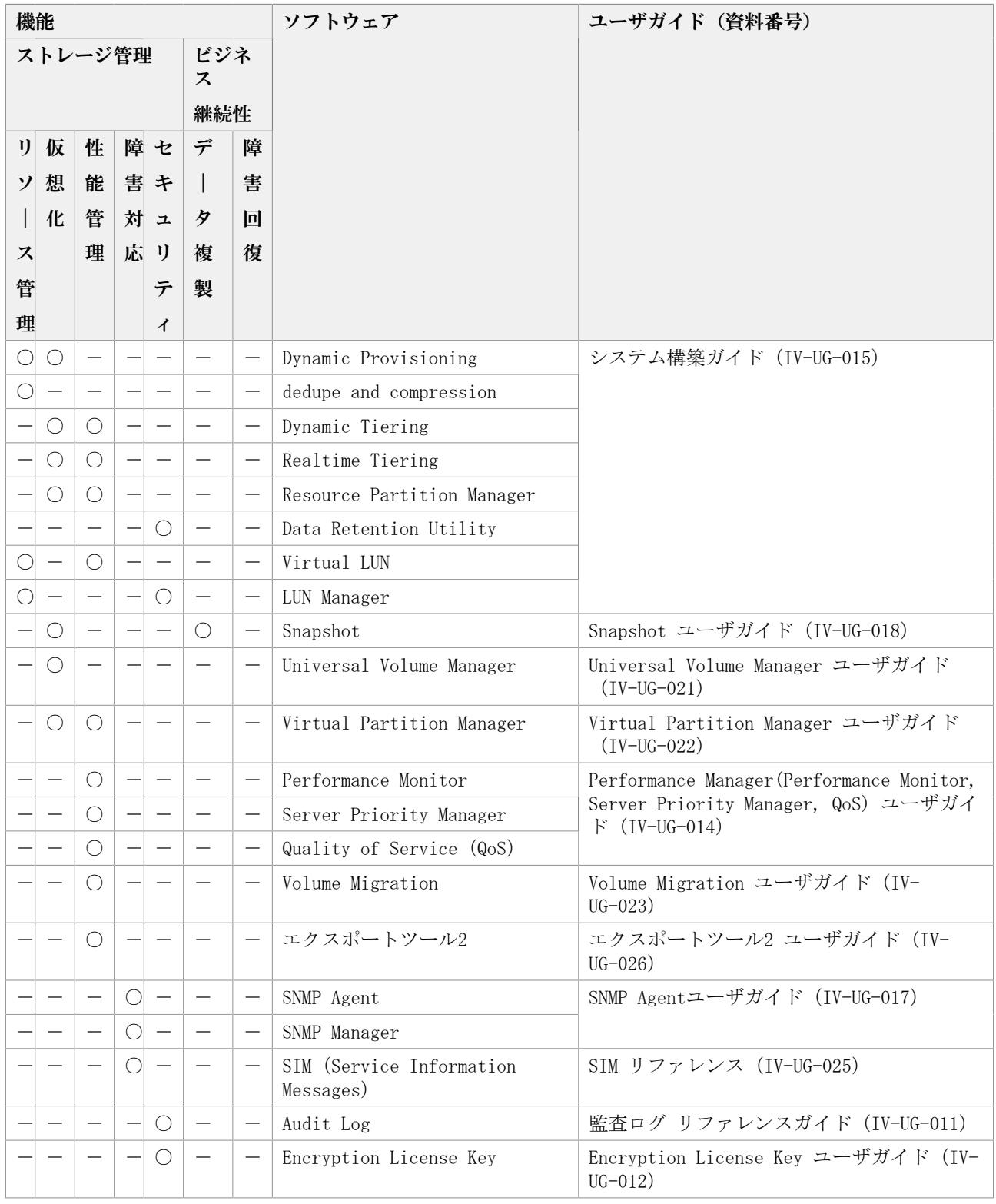

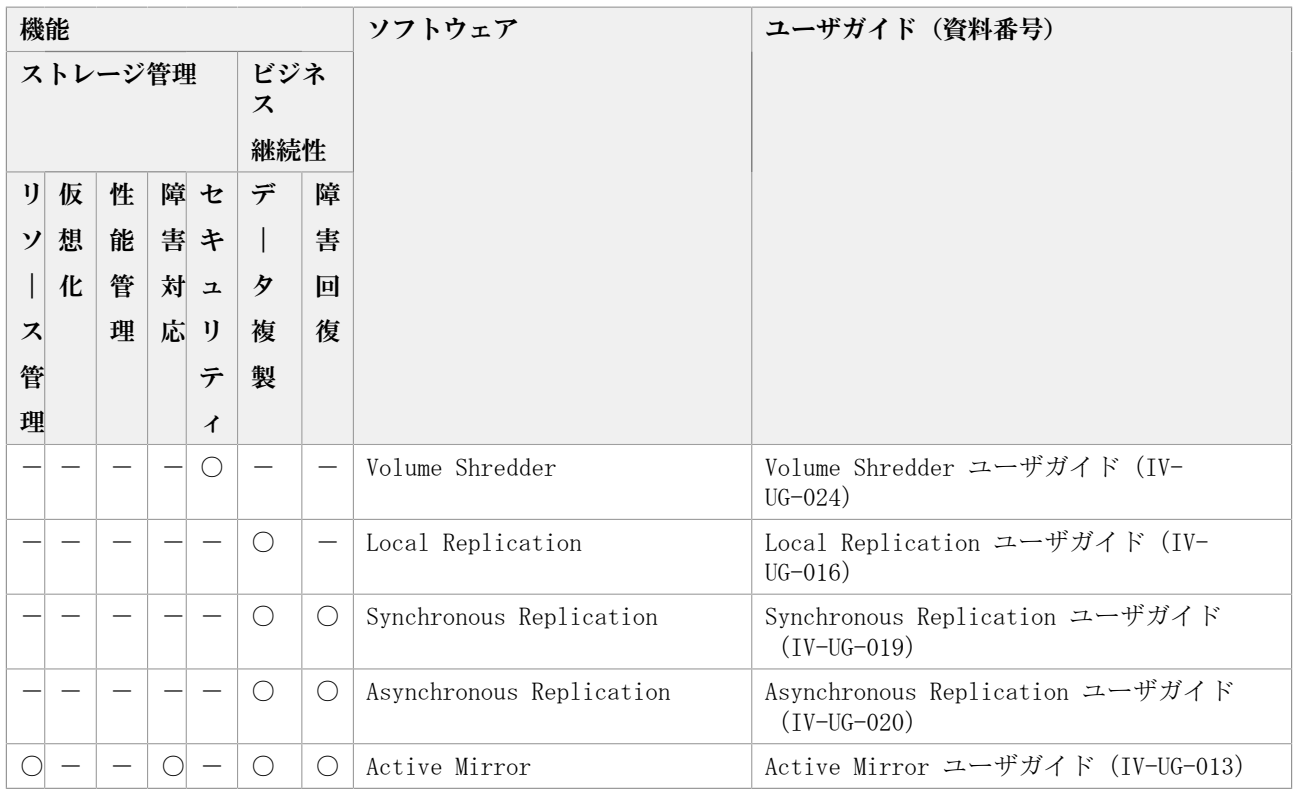

(凡例)

○:該当

-:非該当

## <span id="page-21-0"></span>3.2. ストレージ管理機能

ストレージシステムを管理するために使用するソフトウェアを提供しています。機能ごと に分類して解説します。

- [3.2.1. リソース管理](#page-21-1)
- [3.2.2. 仮想化](#page-22-0)
- [3.2.3. 性能管理](#page-22-1)
- [3.2.4. 障害対応](#page-23-0)
- [3.2.5. セキュリティ](#page-23-1)

## <span id="page-21-1"></span>3.2.1. リソース管理

ストレージシステムのリソースを管理するための機能です。

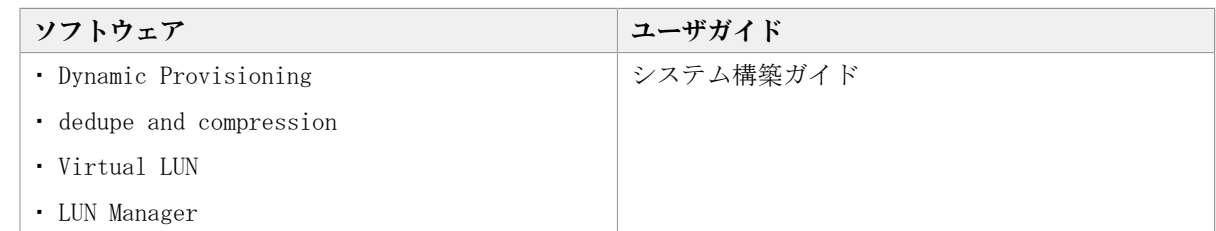

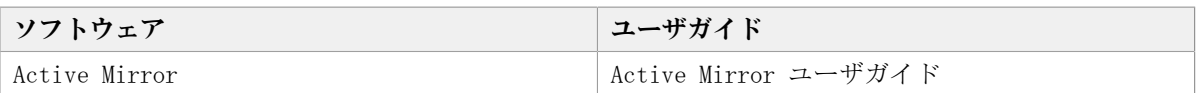

#### 関連項目

- [2.2.2. システム構築ガイド\(IV-UG-015\)](#page-13-2)
- [2.2.10. Active Mirror ユーザガイド\(IV-UG-013\)](#page-16-2)

## <span id="page-22-0"></span>3.2.2. 仮想化

ストレージシステムのリソースを仮想化するための機能です。

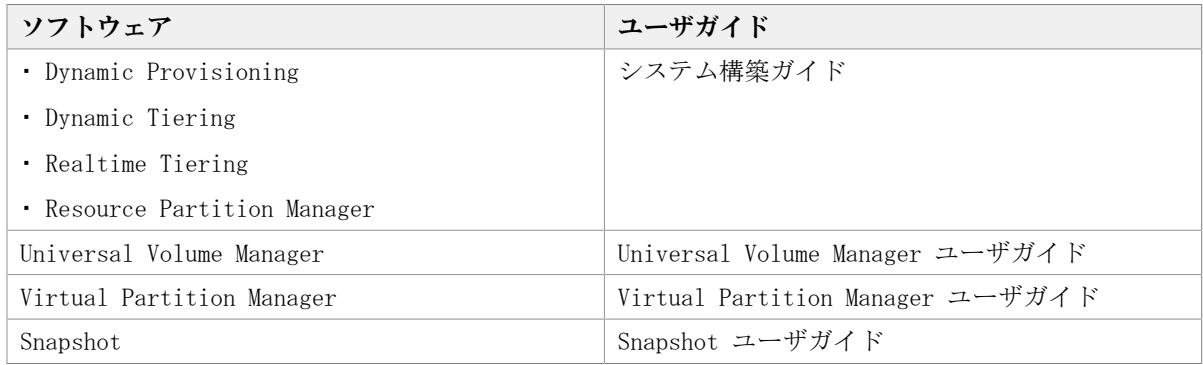

#### 関連項目

- [2.2.2. システム構築ガイド\(IV-UG-015\)](#page-13-2)
- [2.2.3. Universal Volume Manager ユーザガイド\(IV-UG-021\)](#page-15-0)
- [2.2.6. Virtual Partition Manager ユーザガイド\(IV-UG-022\)](#page-15-3)
- [2.2.7. Snapshot ユーザガイド\(IV-UG-018\)](#page-15-4)

## <span id="page-22-1"></span>3.2.3. 性能管理

ストレージシステムの性能を管理するための機能です。

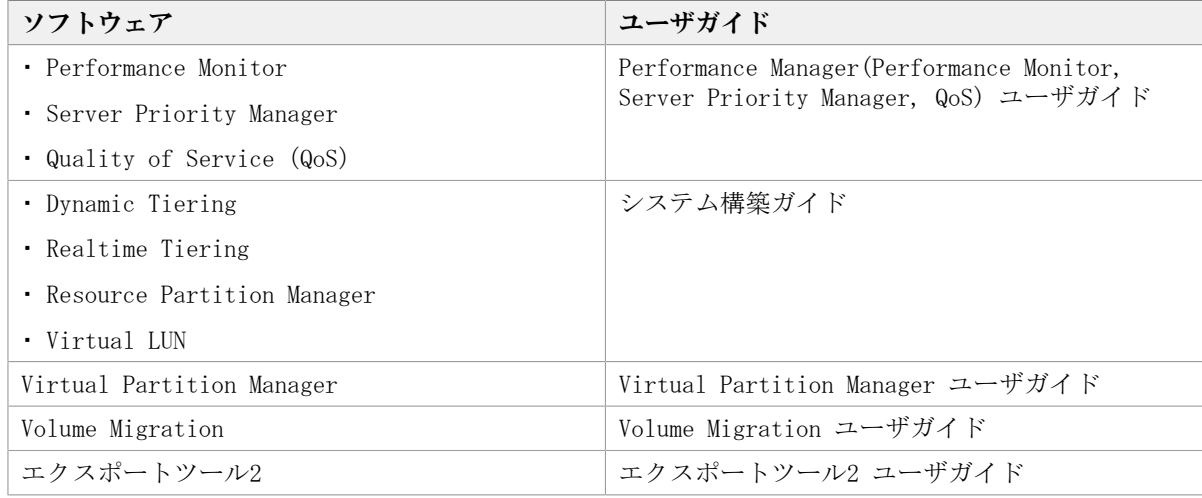

#### 関連項目

- [2.2.1. Performance Manager\(Performance Monitor, Server Priority Manager, QoS\)](#page-12-4) [ユーザガイド\(IV-UG-014\)](#page-12-4)
- [2.2.2. システム構築ガイド\(IV-UG-015\)](#page-13-2)
- [2.2.6. Virtual Partition Manager ユーザガイド\(IV-UG-022\)](#page-15-3)
- [2.2.12. Volume Migration ユーザガイド\(IV-UG-023\)](#page-17-1)
- [2.2.15. エクスポートツール2 ユーザガイド\(IV-UG-026\)](#page-18-2)

## <span id="page-23-0"></span>3.2.4. 障害対応

ストレージシステムに障害が発生したときに状況確認と問題解決するための機能です。

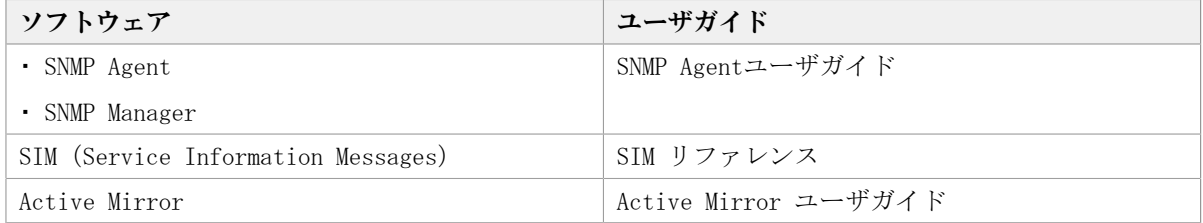

#### 関連項目

- [2.2.13. SNMP Agentユーザガイド\(IV-UG-017\)](#page-17-2)
- [2.2.14. SIM リファレンス\(IV-UG-025\)](#page-18-1)
- [2.2.10. Active Mirror ユーザガイド\(IV-UG-013\)](#page-16-2)

## <span id="page-23-1"></span>3.2.5. セキュリティ

ストレージシステムのリソースへのアクセスを管理するための機能です。

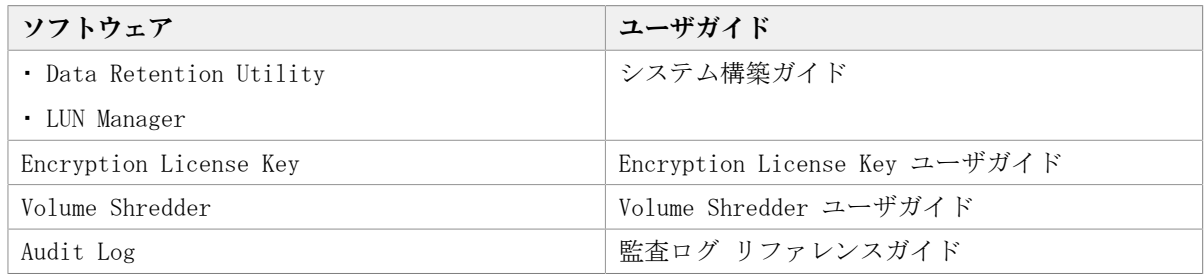

#### 関連項目

- [2.2.2. システム構築ガイド\(IV-UG-015\)](#page-13-2)
- [2.2.4. Encryption License Key ユーザガイド\(IV-UG-012\)](#page-15-1)
- [2.2.5. Volume Shredder ユーザガイド\(IV-UG-024\)](#page-15-2)
- [2.2.16. 監査ログ リファレンスガイド\(IV-UG-011\)](#page-18-3)

## <span id="page-24-0"></span>3.3. ビジネス継続性

ストレージシステムを止めずに業務を継続するためのソフトウェアを提供しています。そ れぞれのソフトウェアを次の分類で解説します。

- [3.3.1. データ複製](#page-24-1)
- [3.3.2. 障害回復](#page-24-2)

### <span id="page-24-1"></span>3.3.1. データ複製

データのバックアップ機能です。ストレージシステム内でデータをバックアップするロー カルレプリケーション機能、複数のストレージシステムでデータをバックアップするリ モートレプリケーション機能があります。

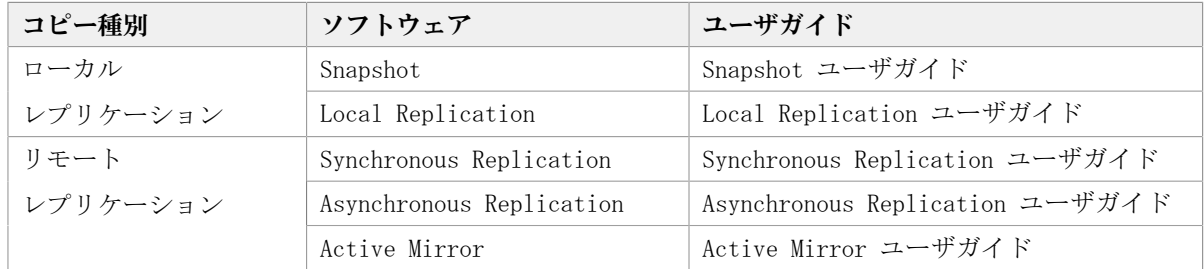

#### 関連項目

- [2.2.7. Snapshot ユーザガイド\(IV-UG-018\)](#page-15-4)
- [2.2.8. Local Replication ユーザガイド\(IV-UG-016\)](#page-16-0)
- [2.2.9. Synchronous Replication ユーザガイド\(IV-UG-019\)](#page-16-1)
- [2.2.11. Asynchronous Replication ユーザガイド\(IV-UG-020\)](#page-17-0)
- [2.2.10. Active Mirror ユーザガイド\(IV-UG-013\)](#page-16-2)

### <span id="page-24-2"></span>3.3.2. 障害回復

ストレージシステムに障害が発生した場合、データを回復するために使用する機能です。

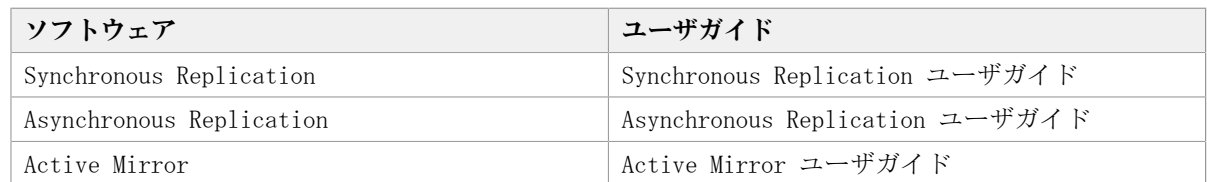

#### 関連項目

- [2.2.9. Synchronous Replication ユーザガイド\(IV-UG-019\)](#page-16-1)
- [2.2.11. Asynchronous Replication ユーザガイド\(IV-UG-020\)](#page-17-0)
- 2.2.10. Active Mirror ユーザガイド (IV-UG-013)

© NEC Corporation 2021-2023

日本電気株式会社

IV-UG-001-05 2023年10月 第5版 発行

iStorage Vシリーズ ドキュメントマップ